# **OnLine Bill Pay**

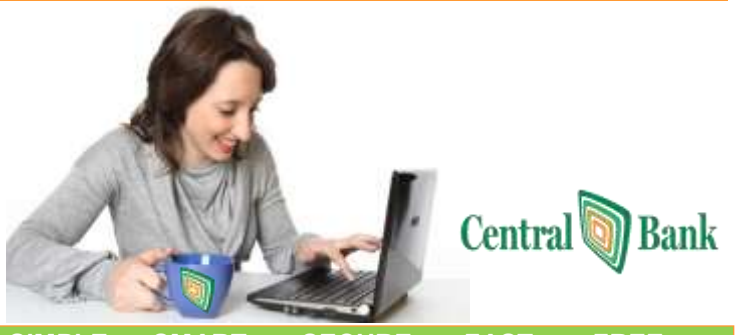

#### **SIMPLE SMART SECURE FAST FREE**

#### **Save Time, Save Money!**

- Paying bills is a responsibility that Central Bank can help you with by making it  $\bullet$ simple, fast and secure. Start paying your bills online and stop buying stamps... looking for a mailbox...and hoping your payments arrive by the due date.
- Go Green!! Online Bill Pay is environmentally friendly save your paper checks and  $\bullet$ envelopes for less frequent use.
- $\bullet$ Pay bills online 24/7/365.
- $\bullet$ Set up one-time or recurring payments to any individual or business in the U.S.
- $\bullet$ Stay current with your bills while on vacation or traveling. It's easy to transfer funds and pay bills online-no matter where you are.
- $\bullet$ Avoid late fees and the negative impact your credit rating suffers when your payments are late.
- It is time to get started....Then just point, click and pay!

**Home Page** At a glance you can view and manage your bill pay account.

**Message Center:** Secure Message from Bank (not email) remains for 180 days or deleted. **Attention Required:** Something Important requires you attention Since You Last Logged In: Payments that have been paid out and reminders **Shortcut Method**: Shortcut to pay payments based on payment history **Popular Payees:** Only available for new customers for the 1st 90 days **Transactions Scheduled to Process**: Payments scheduled (option to Edit or Stop)

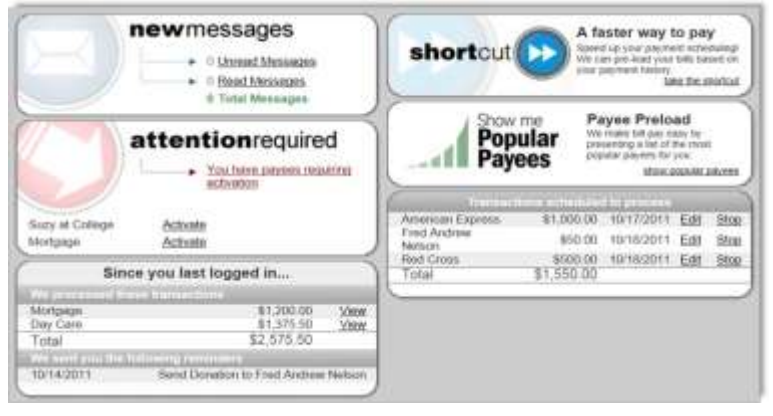

**Payee Tab Three Types of Payees: Business, Individual, and Bank/Credit Union**

Adding a Payee: **Business Personal Service Stations Sales Frozet Wee** .<br>How would you Mur Ityl<br>payment in be read? # Electronic  $\equiv$  Clock 121415 count Number when Account family **THEFT** Payer's Infort 2 Options **Society 四、柳、四** Declineric: Subscriber must have the payer's full occupit information<br>Check: Subscriber must have the payer's address Payer Zo Code **AZME** Account Mothin Humer **Box dates Bank or Credit Union** la this account at Sample Instit Types: Loans, Credit Card,  $=$  Yes Checking or Savings  $= -14$ of Type Activation Code is required What is the account how? Loan<br>Crede: Card<br>Charless

**Note: For Sending Money Person to Person with only an email, see separate Instructions.**

#### **View Payees**

View Payees allows you to manage all existing payees by 3 methods:

**Pay:** Shortcut to paying a Single payment

**Edit:**They can change the payee account information

**Delete:** Delete the payee, payment history remains for 18 months

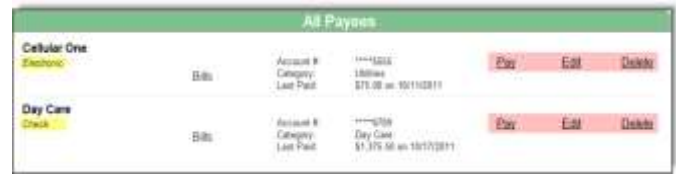

#### **Categories**

Subscribers can manage multiple payees by creating personalized categories.

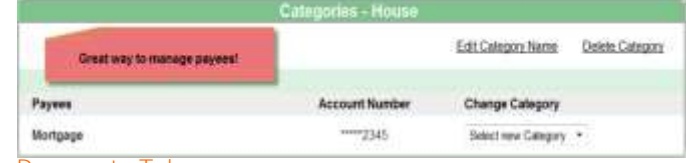

### Payments Tab

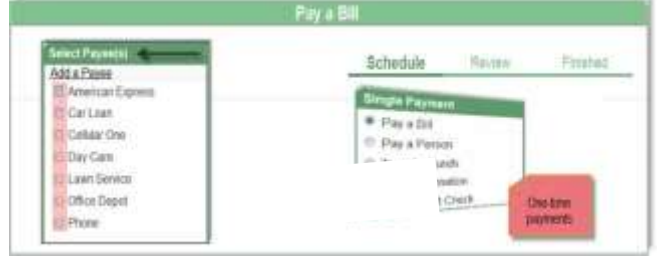

#### *Single Payment*

**Step 1:** Select a "**PayFrom**" account, "**Amount**", and the "**Deliver Date**"

**Step 2:** Click on the "**Deliver Date"** calendar and select a date:

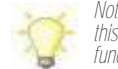

*Note the Process date will appear under the Deliver Date. For Electronic Payments this is the date the Payment will be deducted from your account. For Checks the funds are not deducted until the check clears your account.*

**Step 3:** Click "**Submit Payment**" to receive the Confirmation Number

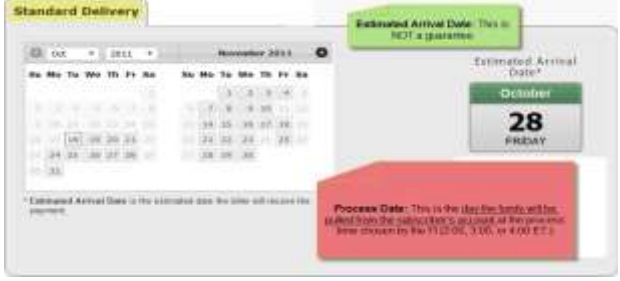

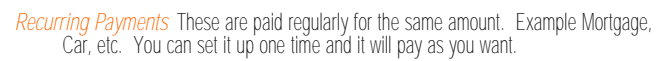

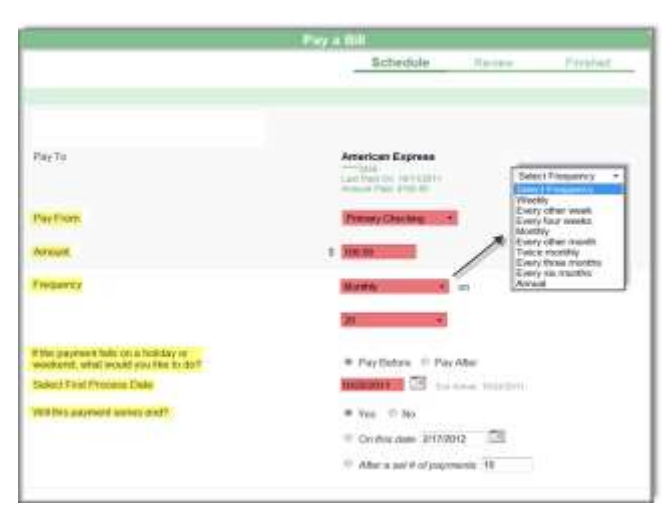

**Scheduled Payments:** Payments that are scheduled and can still be edited or stopped.

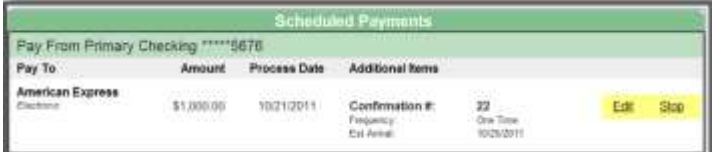

**Payment History:** Payments that have been processed and paid. History is maintained for 18 months. You can "view details" and "submit inquiry", if a payment needs research.

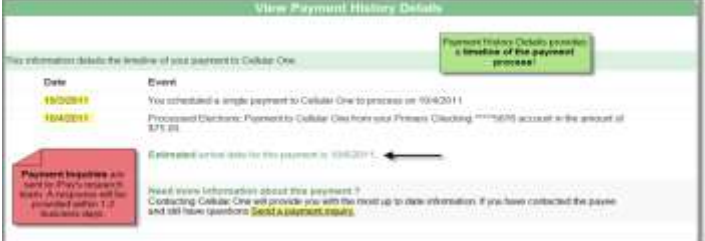

### **Options Tab**

*Pay From Accounts*: You can set up other accounts you would like to make payments **FROM**. Approve or Reject—Once you enter the information and submit, the bank will review to ensure you have permission to use this account before it is available to you. (typically 24 hrs Mon-Fri)

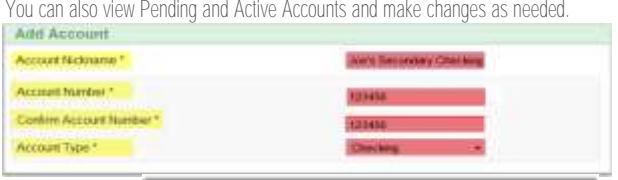

*E-Notifications:* Enable you to monitor activity and assist with detecting fraud. Messages can be sent via text, email or both.

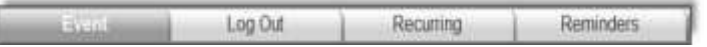

Avaiting Approval

**Event e-Notifications**-These are sent when a particular event occurs.

Example: You can be notified once the pay from account is approved

**Log Oute-Notifications**-These are sent each time you log out of bill pay.

Example: You can receive lists of the following

Account Status

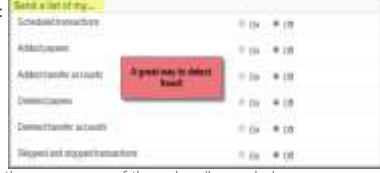

Recurring e-Notifications-These are sent on the occurrence of the subscriber's choice

#### Example: You can receive a list of all scheduled payments

**Reminder e-Notifications**-These are reminders to pay a bill by adding the reminder to your Microsoft Outlook Calendar**.**

### *View Contact Info:* You can update your information as well as add a secondary user. Secondary users will require approval by the Bank and can take approximately 24 hours (Mon-Fri).

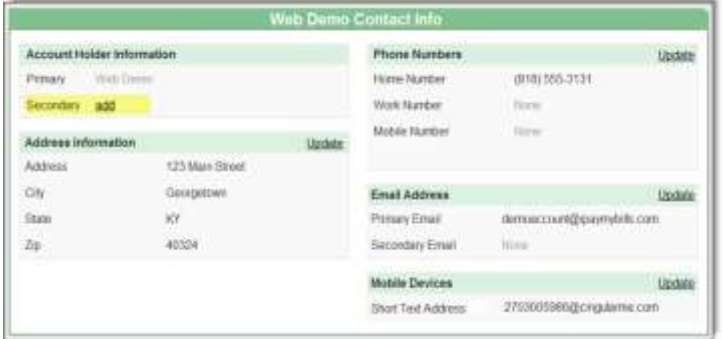

*Default Settings:* There are 2 Default Settings (1) Pay From—account you usually want to make bill payments from; (2) Default Page—the page you would preview to view when opening Bill Payment.

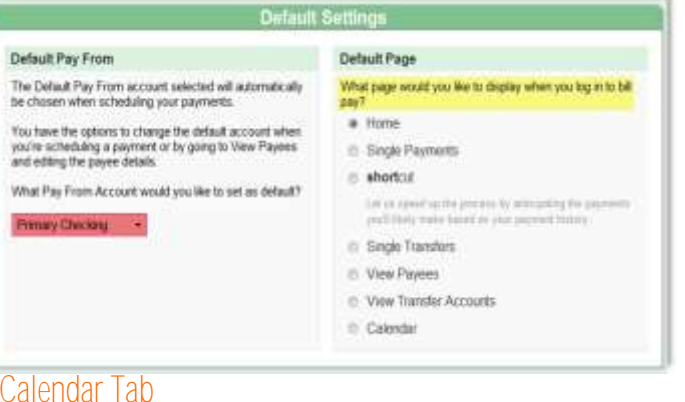

Provides a "Snapshot View" of the entire month. You can also look at previous months or upcoming months.

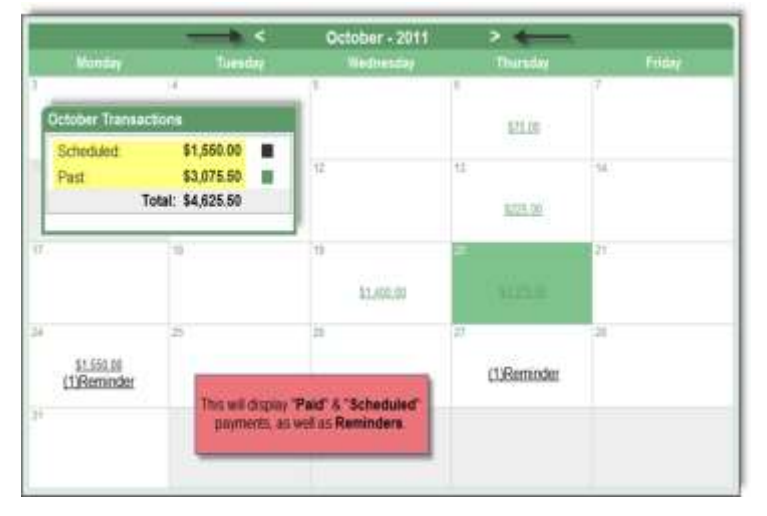

#### **Questions and Answers regarding Bill Payment**

### What kind of account can I use for<br>Online Bill Pay? Any Checking account.

When does the money come out of my account?<br>Electronic payments initiated by 3:00 p.m.<br>(EST) will be withdrawn from your ac-<br>count and sent to the Payee on the same<br>business day. Electronic payments initiated<br>a after 3:00

When a check payment is selected, the<br>check will be created and mailed the same business day if initiated by 3:00 p.m. and the<br>next business day if after 3:00 p.m. The<br>amount will not be deducted from your account until the check clears through normal channels.

Why are paper checks used sometimes instead of electronic  $\beta\bar{a}$  ) MPA  $\beta$  ?

Some Payees may not be able to accept<br>electronic payments. They could be small<br>local businesses or entities. Most pay-<br>ments made to a person rather than a company are made by check.

ments made to a person rather than a company are made by check.<br>
company are made by check.<br> **For Assistance**<br>
What happens if the company doesn't the payment info.<br> **For Assistance**<br>
to insufficient funds in the account<br> and notify you with the results.

### How do I change the frequency or a<br>recurring payment?

Under the Bill Payment tab. select Schedblued Payments and place a check in<br>front of the payment you wish to<br>change. Click on the Select Option box

> Hours of Operation: **7:30 AM-2:00 AM ET** OnLine Chat

> Phone: 888-562-7959

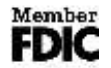

## *To Get Started*

If you are a current Central Bank

- 
- Request to be set up for Bill Pay
- Read and Accept the Bill Pay Agreement

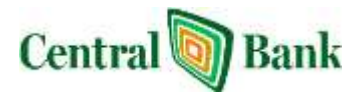